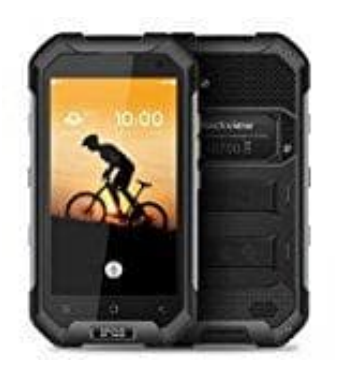

**Blackview BV6000 Rückdeckel entfernen**

Um den Rückdeckel bzw. die SIM- und SD-Kartenfach Abdeckung öffnen zu können, geht ihr wie folgt vor:

1. Dreht das Handy so rum, dass ihr die Rückseite vor euch liegen habt.

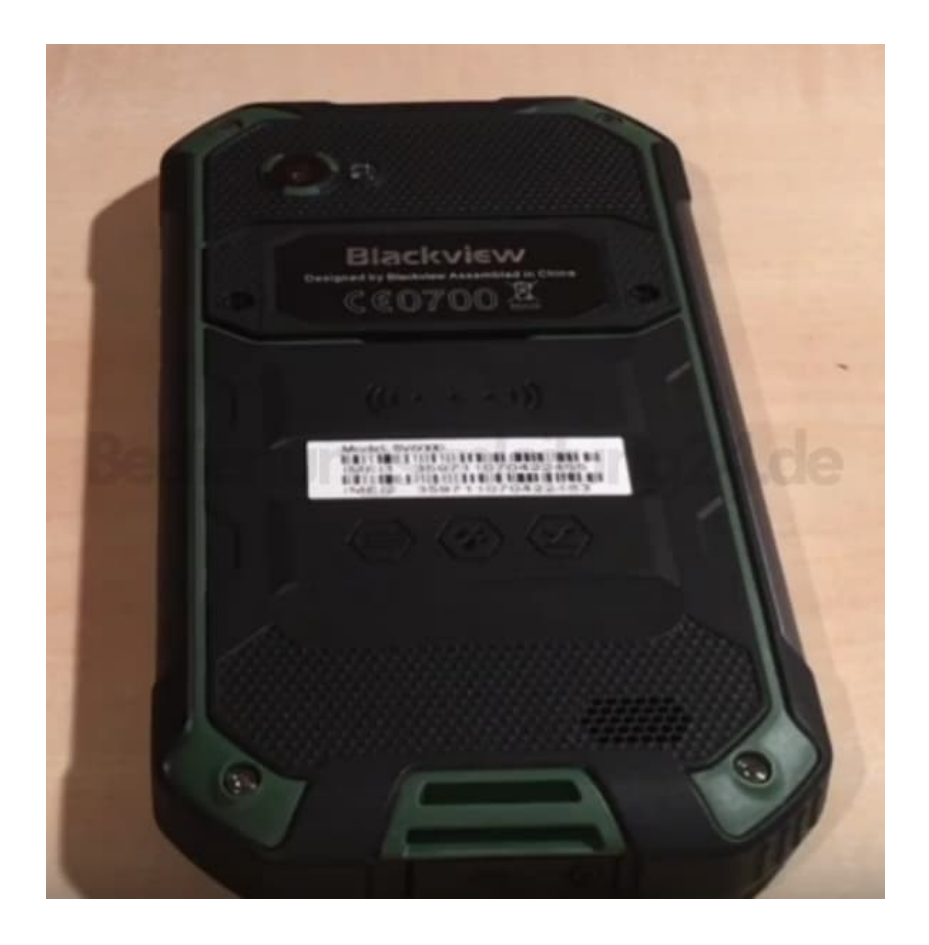

2. Löst mit einem Schraubendreher die zwei Schrauben links und rechts.

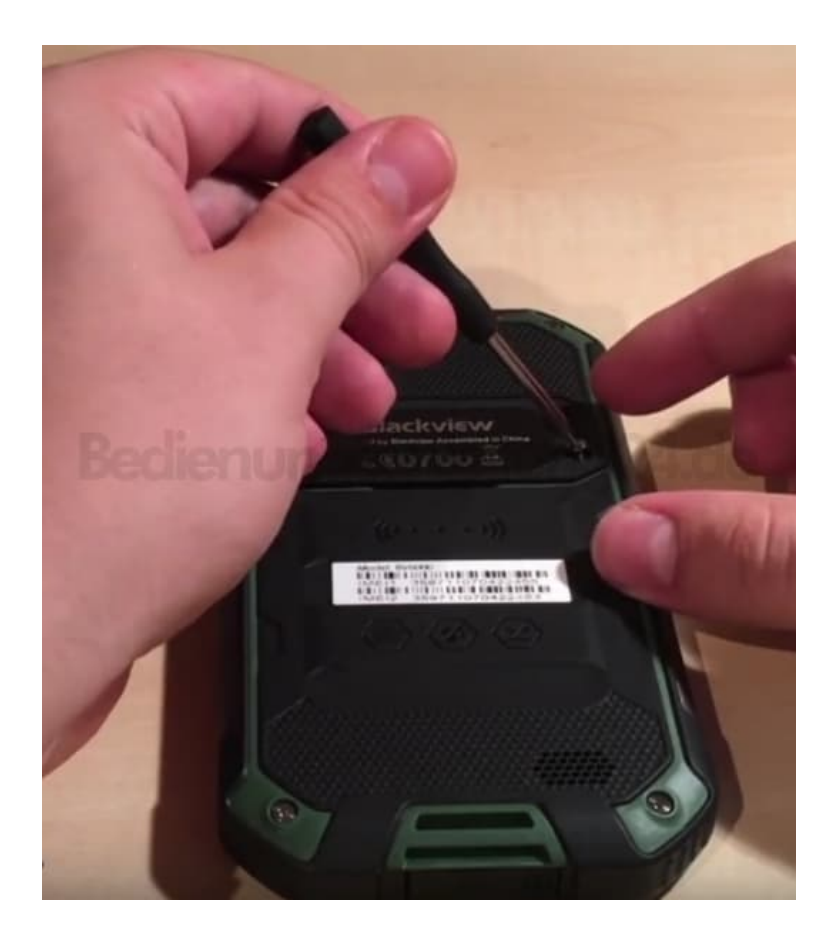

3. Setzt den Schraubendreher vorsichtig am unteren Teil der Abdeckung an und hebelt ihn ein Stück heraus, sodass ihr die Abdeckung abnehmen könnt.

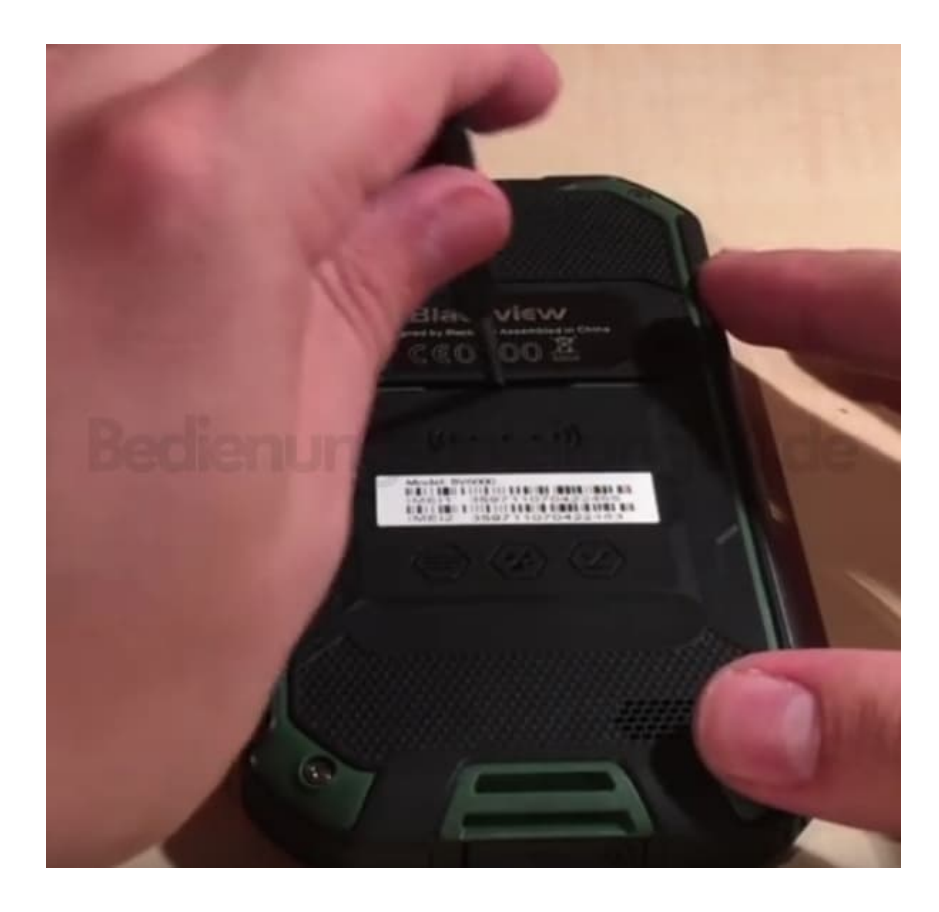

4. Nun seht ihr, dass SIM- und SD-Kartenfach noch eine Schutzabdeckung hat.

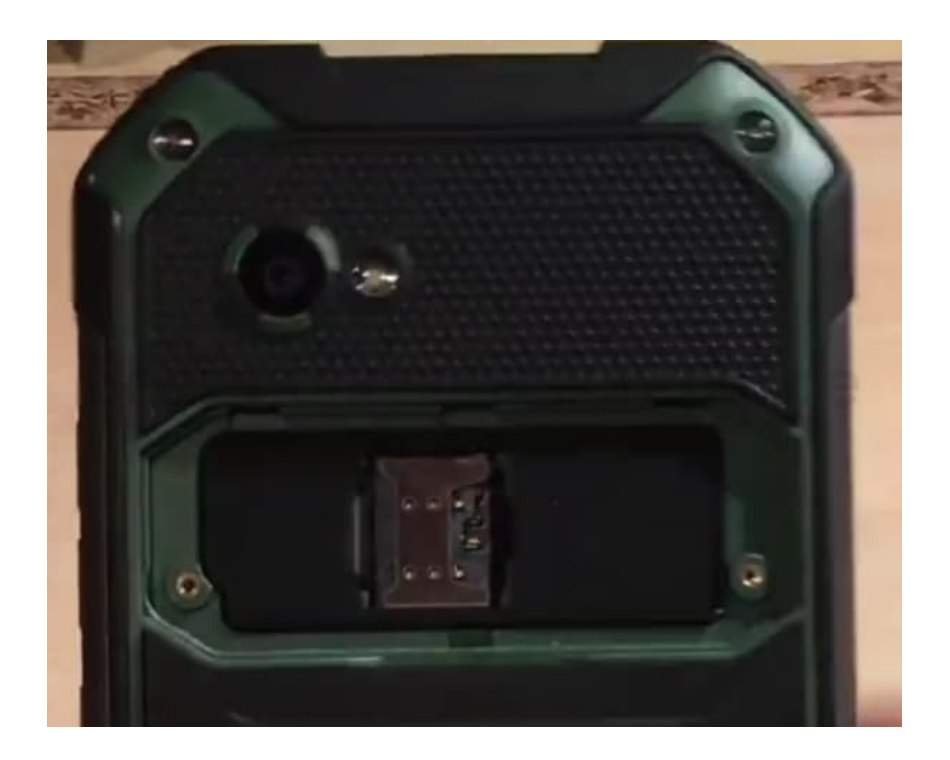

5. Die Schutzabdeckung könnt ihr mit dem Schraubendreher ebenfalls wieder vorsichtig anheben.

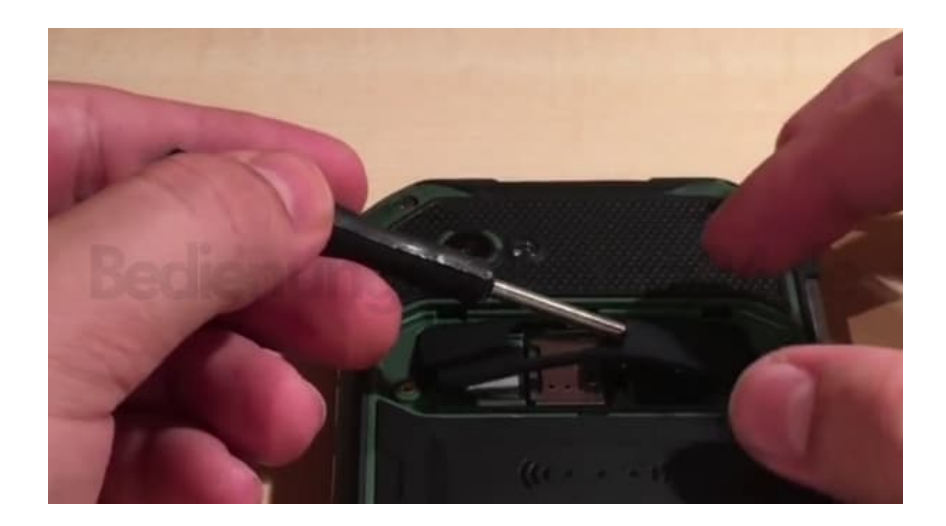

6. Jetzt könnt ihr problemlos eure SIM- und SD-Karten einsetzen.

In welcher Anordnung diese einzusetzen sind, könnt ihr [hier](https://www.bedienungsanleitung24.de/blackview-bv6000#manual-5515) nachsehen.

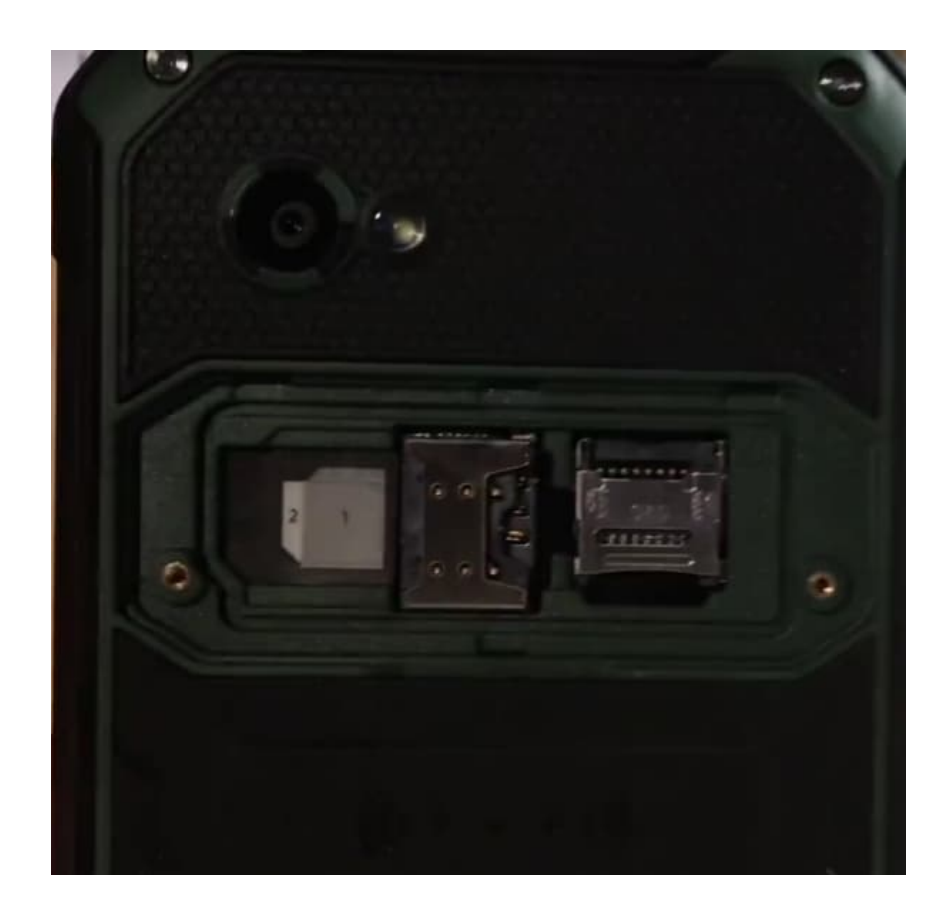

7. Verschließt anschließend wieder alles mit den entsprechenden Abdeckungen und vergesst die kleinen Schrauben nicht.

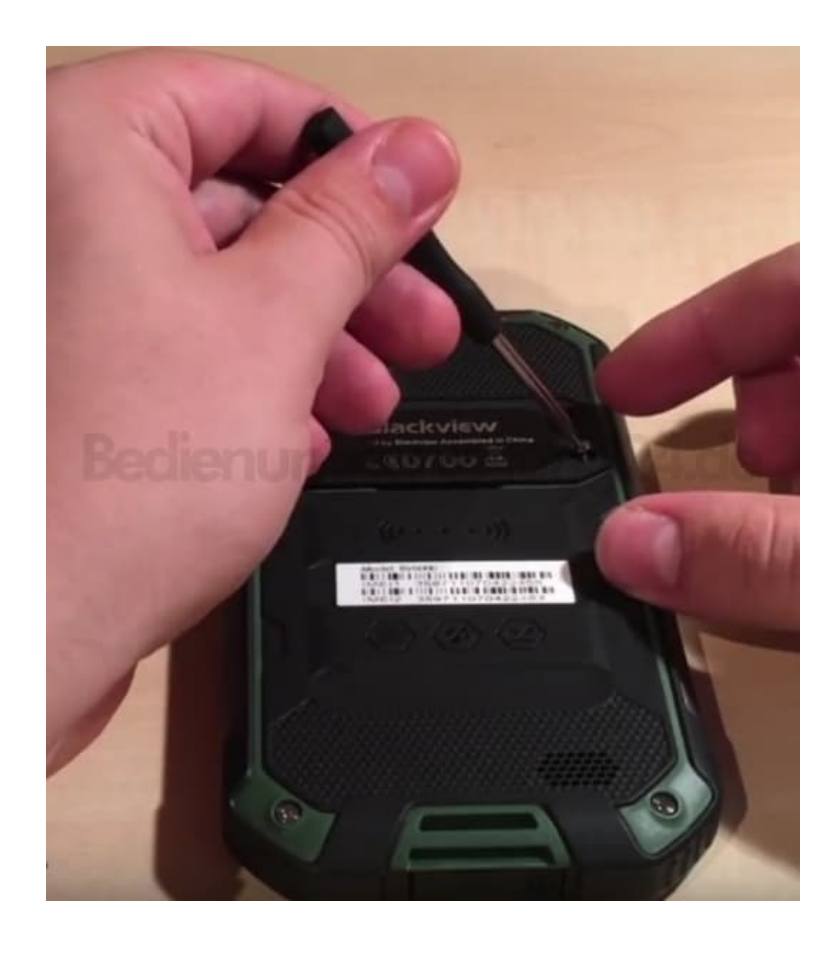

[Diese PDF Anleitung wurde bereitgestellt von Bedienungsanleitung24.de](https://www.bedienungsanleitung24.de) Keine Haftung für bereitgestellte Inhalte. Die Richtigkeit der Inhalte wird nicht gewährleistet.